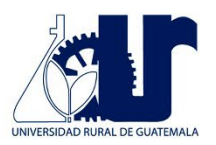

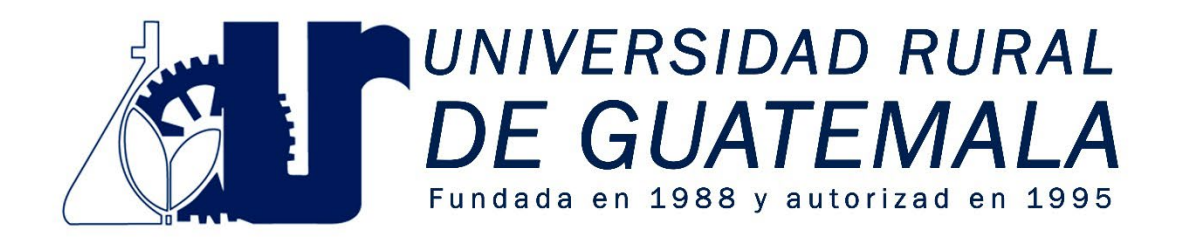

# Manual de Laboratorio "Módulo de competitividad VI" Informática

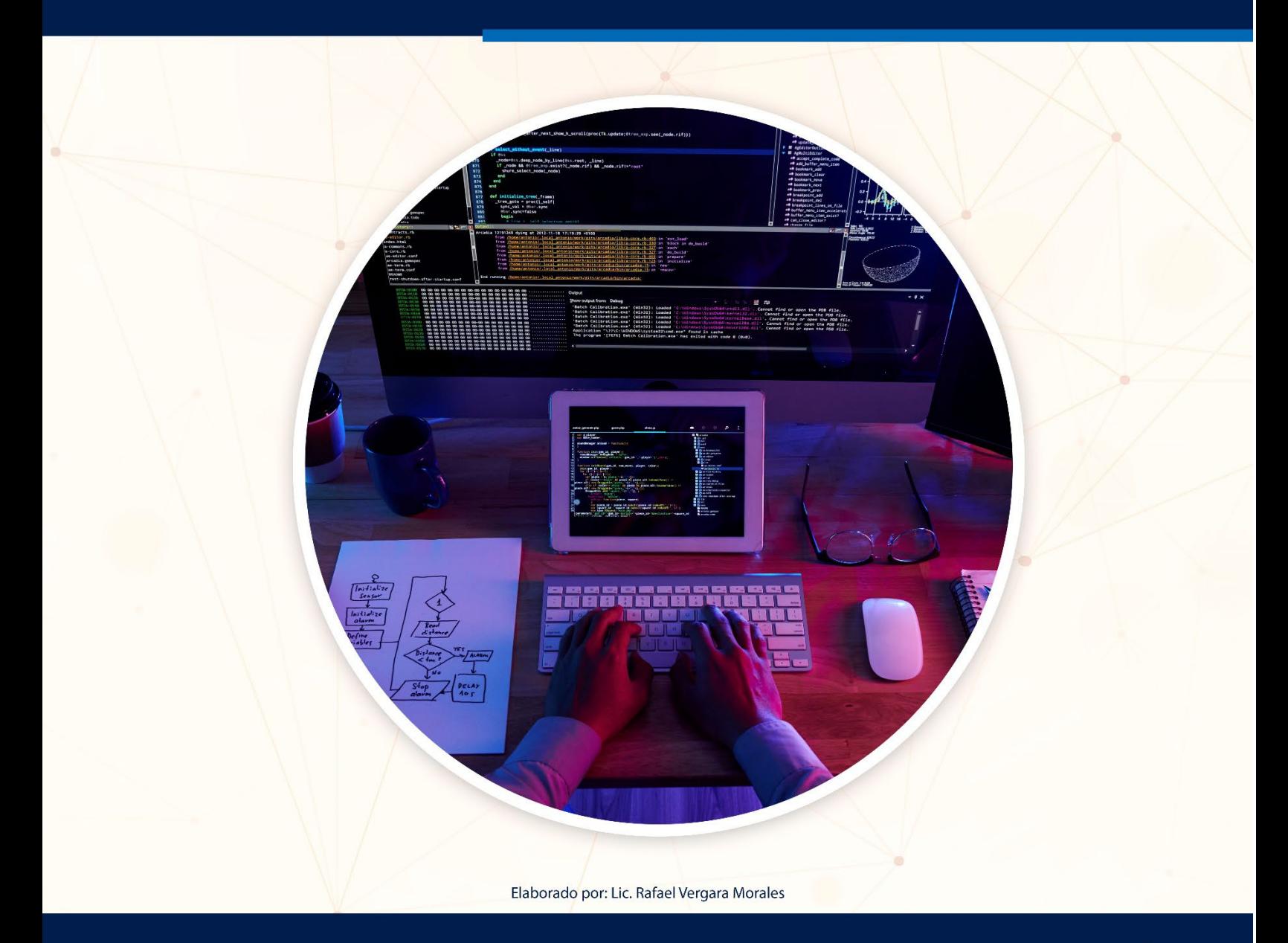

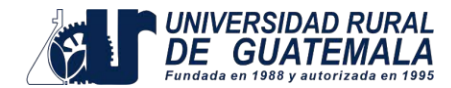

#### INTRODUCCIÓN

El presente manual de laboratorio tiene por finalidad ser una guía metodológica para la realización de las prácticas de laboratorio, este permitirá al estudiante poner en pericia conocimientos que van adquiriendo de forma práctica para resolver problemáticas del diario vivir en el campo laboral como estudiantil.

El curso de Módulo de Competitividad VI, tiene el enfoque en el área de la informática en donde se dotará al estudiante de herramientas que le permitan hacer uso de las nuevas tecnologías, facilitando y automatizando el trabajo académico como laboral. Para ello es imprescindibles el uso correcto de los sistemas ofimáticos.

En la actualidad la educación tradicional está enfocada en preparar al estudiante para la carrera que selecciona y de ninguna manera para el ámbito integral en que se desarrolla, lo cual converge en que tenga pocas oportunidades en insertarse al mercado laboral y profesional, por lo que es imprescindible la adopción de nuevas tecnologías informáticas para que el alumno pueda ser competitivo en cualquier ámbito en que se desarrolle.

#### **OBJETIVOS**

El manual de competitividad VI, está desarrollado con el objetivo de dotar de herramientas en el campo de la ofimática, para que el estudiante pueda incrementar las posibilidades de insertarse al mercado laboral y empresarial debido a las nuevas tendencias en el campo de la tecnología en las diferentes disciplinas del conocimiento, de esta manera pueda desarrollar habilidades junto con las necesidades que existen tanto el campo laboral como el académico.

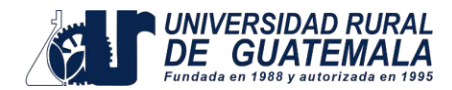

Al finalizar el laboratorio el estudiante estará en la capacidad de:

- $\checkmark$  Conocer los aspectos más importantes de la Ofimática, así como la utilización y aplicación en diferentes áreas del conocimiento.
- $\checkmark$  Conocer el funcionamiento y automatización del procesador de textos Microsoft Word aplicado en ámbito laboral como académico.
- $\checkmark$  Reconocer la importancia y el uso del diseño de documentos a partir del uso de las buenas prácticas de documentación y los diferentes procesadores de texto.
- $\checkmark$  Aprender a crear y editar hojas de cálculo con formato de celda, como tablas y gráficos dinámicos.
- $\checkmark$  Aplicar funciones básicas como avanzadas para solventar y facilitar proceso en la solución de proyectos en diversas áreas del conocimiento.

### CAMPO DE APLICACIÓN

El presente manual está orientado hacia estudiantes que tengan asignado el curso de Módulo de Competitividad VI, y que pertenezcan a la Universidad Rural de Guatemala.

# INSTRUCCIONES PARA LA PRÁCTICA

#### **Para ingresar al laboratorio deberá seguir las siguientes instrucciones:**

- $\checkmark$  Presentarse puntualmente a la hora de inicio del laboratorio, considerando que se pasará lista en los primeros diez minutos de iniciada la clase.
- $\checkmark$  No se autorizará ni permitirá la entrada de niños, mascotas, animales y comida en las zonas de trabajo.
- $\checkmark$  Deberá presentar el manual de laboratorio de forma física e individual, todos los días de clase.

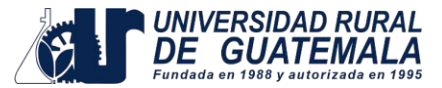

#### **Deberá contar con los siguientes implementos:**

- $\checkmark$  Ropa adecuada.
- $\checkmark$  Conocer la teoría de la práctica a realizar.
- $\checkmark$  Dar lectura al contenido de cada clase en el manual.
- $\checkmark$  Visualizar los videos de cada tema.
- $\checkmark$  Participación en todo momento de la práctica.
- $\checkmark$  Equipo de cómputo.

#### **Actitud durante el laboratorio:**

- $\checkmark$  Su actitud y vocabulario debe demostrar respeto hacia los catedráticos y compañeros.
- $\checkmark$  Todos los estudiantes deberán participar activamente en la práctica a realizar.
- $\checkmark$  Buena presentación: Su imagen debe proyectar una apariencia profesional de acuerdo con la práctica a realizar.
- $\checkmark$  El salón se debe mantener ordenado, limpio y libre de materiales no relacionados con el trabajo.
- $\checkmark$  No se permitirá el uso de teléfono celular dentro del laboratorio, visitas durante la realización de la práctica, hablar a través de las ventanas o salirse sin previo aviso.
- $\checkmark$  Se prohíbe terminantemente comer, beber, fumar o masticar chicle durante la práctica.
- $\checkmark$  La falta a cualquiera de los incisos anteriores será motivo de una inasistencia.

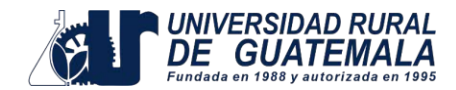

# REPORTE DE LA PRÁCTICA

Las secciones de las cuales consta un reporte, el punteo de cada una y el orden en el cual deben aparecer son las siguientes:

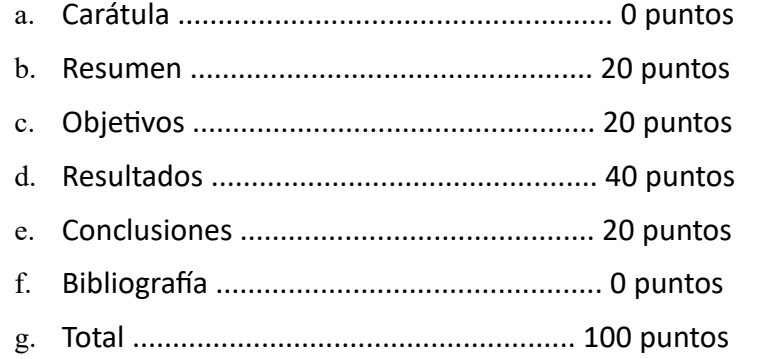

Por cada falta de ortografía o error gramatical, se descontará un punto sobre cien, todas las mayúsculas se deben de tildar. Es importante dirigirse al lector de una manera impersonal, las expresiones tales como "obtuvimos", "hicimos", "observé", serán sancionadas. Si se encuentran dos reportes parcial o totalmente parecidos se anularán automáticamente dichos reportes.

- a. **RESUMEN:** En esta sección deben responderse las siguientes preguntas: ¿Qué se hizo?, ¿Cómo se hizo? Y ¿Qué procedimiento realizo? El contenido debe ocupar media página como mínimo y una página cómo máximo, debe incluir capturas de pantalla del procedimiento como también de los resultados conseguidos.
- b. **OBJETIVOS:** Son las metas que se desean alcanzar en la práctica. Se inician generalmente con un verbo, que guiará a la meta que se desea alcanzar, los verbos finalizan en AR, ER o IR, ejemplo: reconocer, determinar, etc. Deben ser verbos cuantificables, únicamente se utiliza un verbo por cada objetivo, deben estar en concordancia con las conclusiones.

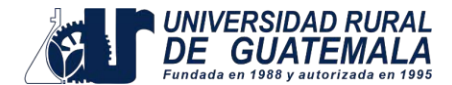

- c. **RESULTADOS:** En esta sección deben incluirse todos los datos obtenidos al final de la práctica. Se debe enumerar los pasos del procedimiento que se realizó y capturas de pantalla de forma cronológica de como se desarrolló.
- d. **CONCLUSIONES:** Constituyen la parte más importante del reporte. Las conclusiones son "juicios críticos razonados" a los que ha llegado el autor, después de una cuidadosa consideración de los resultados de la práctica y que se infieren de los hechos. Deberán ser lógicos, claramente apoyados y sencillamente enunciados. Esta sección deberá ser extraída de la interpretación de resultados y de las herramientas utilizadas para la práctica, ya que allí han sido razonados y deben de ir numerados. Se redacta una conclusión por cada objetivo planteado.
- e. **RECOMENDACIONES:** Constituyen un ítem en donde el estudio sea aplicado a alguna organización, sector económico, comunidad, etc. Es importante siempre incluir en las recomendaciones una o varias propuestas enfocadas en ese objeto o sujeto de estudio, bien sean para corregir algunos aspectos, emprender mejoras o incluir nuevos elementos de interés para la solución a la problemática abordada.

# DETALLES FÍSICOS DEL REPORTE

- El reporte debe presentarse de forma digital en hojas tamaño carta.
- Debe incluir el resultado del ejercicio elaborado en la práctica.
- Cada sección descrita anteriormente, debe estar debidamente identificada y en el orden establecido según se desarrolló la práctica.
- Aplicar las normas APA 7ª edición.
- Se debe presentar de forma digital en donde el catedrático haya indicado.
- Incluir fotografías de los alumnos presentes al realizar la práctica.

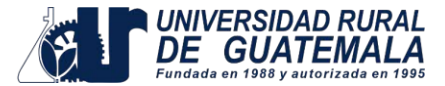

#### **IMPORTANTE:**

Los reportes se entregarán en digital al terminar el laboratorio y servirá para marcar la asistencia a la práctica.

# PROGRAMACIÓN DE ACTIVIDADES

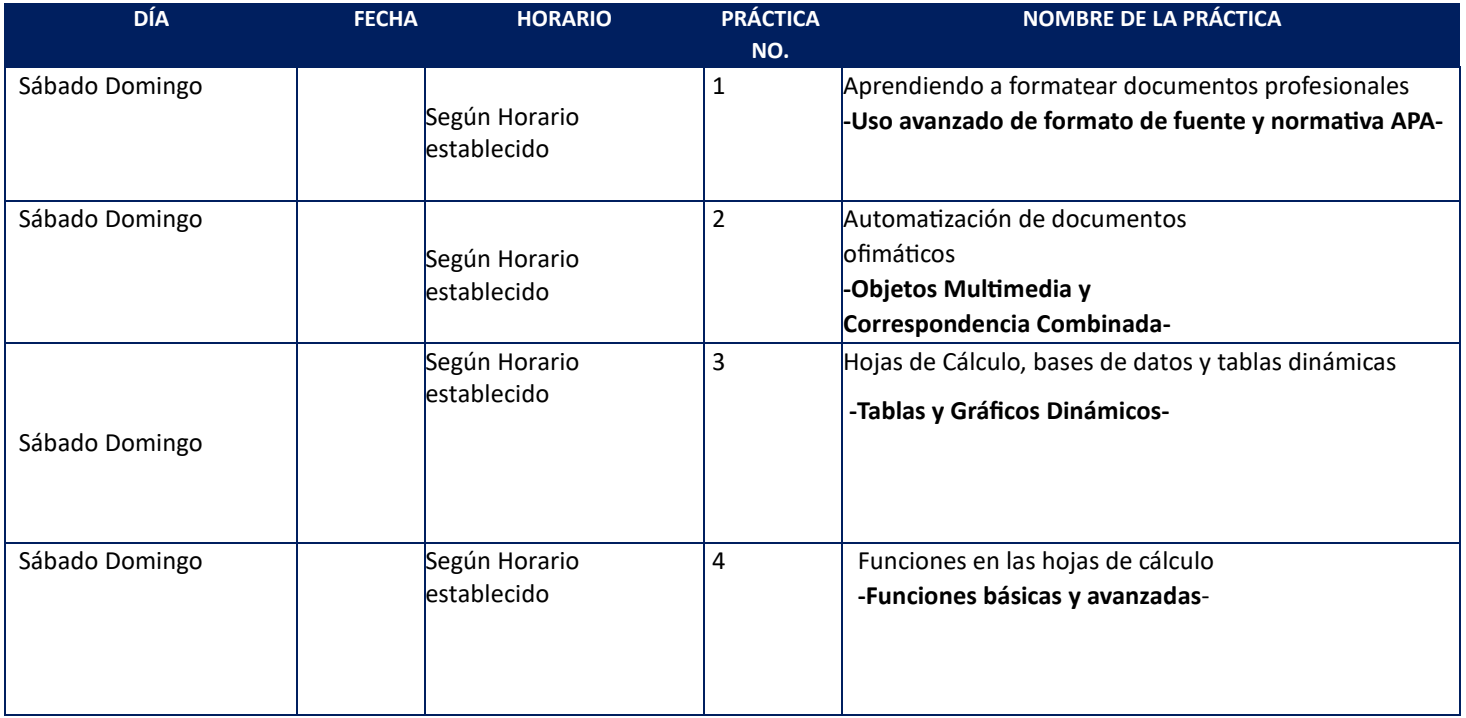

# MATERIAL NECESARIO PARA LA REALIZACIÓN DE LAS PRÁCTICAS

- **1. Disponibilidad de internet**
- **2. Uso de laptop (Por grupo)**

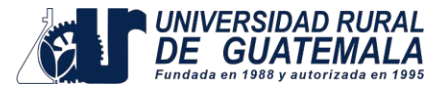

# PRÁCTICA NO. 01

#### NOMBRE: APRENDIENDO A FORMATEAR DOCUMENTOS PROFESIONALES

#### **Antecedentes:**

Desde hace varios años atrás la inserción de sistemas informáticos en la cotidianidad del campo labora y académico se ha vuelto común, es por ello por lo que debemos estar dotados del conocimiento necesario para ser competitivos en cualquier espacio que emprendamos.

Los aspectos teóricos de la práctica permiten conocer las principales herramientas de formato utilizadas y sus principales funciones para realizar documentos académicos y profesionales.

La ofimática es la herramienta más utilizada en el desarrollo de trabajos profesionales y académicos, considerada algunas veces como un proceso difícil, sin embargo, con la utilización de las herramientas adecuadas y la metodología correspondiente podremos facilitar la realización de cualquier proyecto que emprendamos, si nuestra finalidad es desarrollar documentos profesionales de todo tipo, es necesario aprender herramientas ofimáticas para ser competitivos en el mundo laboral.

Necesitamos estar preparados si nuestra intención es laborar en una institución o que decidamos ser emprendedores, en la actualidad es necesario el desarrollo de habilidades que pueden ser adquiridas a través de la práctica para ser profesionales en cualquier ámbito que desarrollemos.

No debemos olvidar que cualquiera que sea nuestro campo de desarrollo profesional, siempre estaremos inmersos en el uso de la informática para el desarrollo de nuestras actividades, por lo que es sumamente importante esta área del conocimiento. Para esta práctica nos centraremos en todas las herramientas necesarias para aplicar el formato profesional en documentos y proyectos en cualquier área del conocimiento.

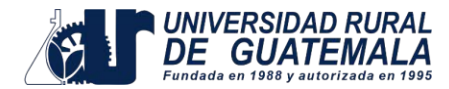

#### **¿Qué son los formatos de fuente?**

Cuando hablamos de fuente nos referimos a la forma en que se representan cada una de las letras, números y signos de puntuación que se escriben como texto.

Como ya imaginaras se puede dar un estilo diferente a las fuentes del documento a través de los temas y estilos. Pero en este apartado aprenderemos a realizar estos cambios de forma manual y precisa, para poder, por ejemplo, aplicar un formato distinto a un texto en concreto.

En versiones más antiguas de Word se utilizaban estas herramientas de forma exclusiva para dar formato a todo el texto. Esto requería de mucho tiempo y esfuerzo para lograr un resultado profesional. Afortunadamente con la posterior aparición de herramientas útiles que facilitan el trabajo, como los estilos y los temas, éstas se pueden utilizar para perfeccionar y ajustar los estilos en casos más concretos.

#### **Estilos en Microsoft Word**

Puede usar estilos para aplicar rápidamente un conjunto de opciones de formato de forma sistemática en todo el documento. Si desea opciones de formato que no están disponibles en los estilos integrados y los temas disponibles en Word, puede modificar un estilo existente y personalizarlo para adaptarlo a sus necesidades. Puede cambiar el formato (como el tamaño de fuente, el color y la sangría del texto) en los estilos aplicados a títulos, títulos, párrafos, listas, etc. También puede seleccionar texto con formato en el documento para crear un nuevo estilo en la galería de estilos.

Los estilos se encuentran en la galería de estilos, un menú visual situado en la pestaña Inicio. Para aplicar un estilo, seleccione simplemente el texto al que quiere dar formato y haga clic en el estilo que prefiera de la galería de estilos.

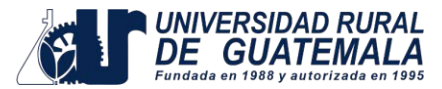

#### **Objetivos**

- Aplicar correctamente el formato de fuente
- Crear documentos profesionales con la ayuda de Microsoft Word
- Configurar normativa APA a un documento
- Automatizar procedimientos
- Utilizar Estilos

#### **Materias y equipo**

- Cuaderno/libreta (Para tomar nota de procedimientos)
- Equipo de cómputo

\*Estos materiales los proporcionará el estudiante.

#### **Métodos:**

- Todos los estudiantes deberán enumerar los pasos de los procedimientos.
- Todos los alumnos deberán reconocer las herramientas utilizadas.
- Aplicar las herramientas expuestas en la práctica de laboratorio.
- Conocer el procedimiento para formatear todo un documento antes de colocar texto.

#### **Procedimiento**

Descargar el documento que se le proporciona, en el siguiente enlace:

#### **[https://rafavergara.net/laboratorios](https://rafavergara.net/laboratorios-ur/)-ur/**

En el documento proporcionado se le presenta información sobre la temática *"El ahorro personal o empresarial, financiamientos bancarios para iniciar un proyecto"* el cual se encuentra en un documento de Microsoft Word el cual no posee formato, a dicho documento deberemos aplicar a totalidad las normas APA séptima edición y la configuración que se le detalla a continuación:

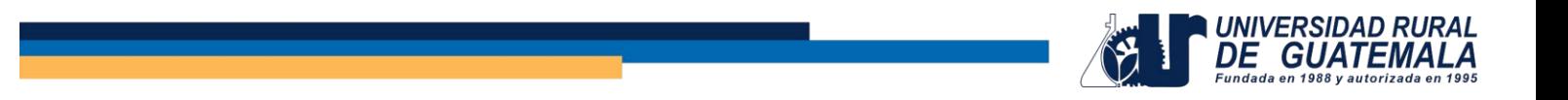

La presentación del trabajo debe tener la siguiente estructura.

- 1. Editar márgenes y disposición de página
- 2. Editar Estilos (Para todo el formato del texto)
- 3. Agregar una portada (Página 1)
- 4. Introducción (Página 2)
- 5. Editar dos páginas en horizontales (En donde considere necesario)
- 6. Agregar tabla de contenidos para índice (Página 3)
- 7. Enumerar a partir de la página 3 (Donde inicia el contenido con numeral 1)
- 8. Agregar dos tablas
- 9. Agregar un SmartArt
- 10. Agregar un Gráfico
- 11. Conclusiones
- 12. Bibliografía

#### **Reportar**

• El documento proporcionado con todos los formatos y elementos solicitados.

# MODELO DE REPORTE NO. 1

#### **Instrucciones:**

- Carátula
- Introducción
- Resumen (3 párrafos de 4 a 5 líneas) sobre que es la normativa APA y su configuración en Microsoft Word
- Presentar el documento editado (el que se realizo en la práctica de laboratorio)
- Conclusiones y recomendaciones
- El trabajo se debe entregar en formato digital remitiéndolo al correo electrónico del curso o subirlo a la plataforma que el catedrático indique, en la fecha indicada según la calendarización.
- Cuidar presentación, orden, ortografía, redacción y sobre todo la autenticidad de esta.
- Comentario personal sobre aspectos que no conocía que se pueden realizar en Microsoft Word (2 párrafos de 4 a 5 líneas líneas)

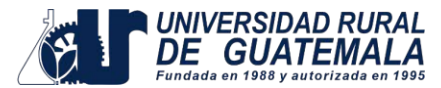

# PRÁCTICA NO. 02

# NOMBRE: INSERTAR OBJETOS MULTIMEDIA Y CORRESPONDENCIA **COMBINADA**

#### **Antecedentes:**

El aspecto teórico de la práctica nos permitirá conocer la importancia del uso de las diferentes herramientas que permitan automatizar la tarea a la hora de realizar documentos profesionales.

Debido que nos hemos embestido con ocasiones en donde tenemos que realizar documentos parecidos en donde solamente cambiamos algunos aspectos de información, podemos valernos de dicho documento para usarlo como base para generar todos los que queramos utilizando información almacenada con anticipación en una base de datos y de esta manera automatizar todo el trabajo.

En la actualidad cualquier emprendimiento de algún proyecto ya sea en el ámbito laboral como académico se necesita realizar series de documentos parecidos, por ejemplo, el enviar un correo masivo, en donde queramos solamente cambiar unos datos, es por ello por lo que la correspondencia combinada juega un rol fundamental a la hora de facilitar trabajos repetitivos y así no destinar tiempo de más a tareas que se pueden automatizar.

En la actualidad la implementación de objetos multimedia es fundamental para establecer un diseño atractivo y que responda a una apariencia profesional, es por ello por lo que debemos aprovechar los recursos que nos proporciona el software de procesador de texto para que con las herramientas adecuadas logremos diseñar una apariencia agradable a través de insertar imágenes, gif, formas, videos, audios y así sucesivamente.

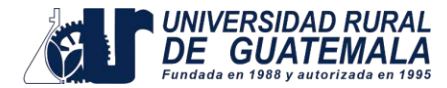

#### **Automatización**

La automatización en informática se refiere al uso de sistemas y software para realizar tareas automáticamente, sin necesidad de intervención humana continua. Al automatizar un proceso, las empresas pueden aumentar su productividad, reducir errores, ahorrar dinero y mejorar la precisión.

La automatización puede abarcar desde simples flujos de trabajo hasta complejos sistemas de producción. Algunos ejemplos de automatización en informática incluyen los sistemas de control industrial, los sistemas de gestión de datos, y las herramientas de software que automatizan tareas repetitivas.

#### **Correspondencia combinada**

La combinación de correspondencia le permite crear un lote de documentos personalizados para cada destinatario. Por ejemplo, una carta puede personalizarse para dirigirse a cada destinatario por su nombre. Los orígenes de datos, como las listas, hojas de cálculo o bases de datos, están asociados al documento. Los marcadores de posición (denominados campos de combinación) indican a Word en qué parte del documento incluir información del origen de datos.

Se trabaja el documento principal en Word, insertando campos de combinación para el contenido personalizado que quiere incluir. Cuando finalice la combinación de correspondencia, el documento de combinación generará una versión personalizada de sí misma para cada nombre del origen de datos.

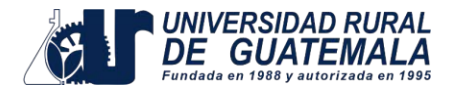

#### **Objetivos**

- Conocer las herramientas de automatización en procesador de texto.
- Aplicar las herramientas de combinación de correspondencia en Microsoft Word.
- Implementar diseño gráfico a través de la inserción de objetos multimedia y gráficos.

#### **Material y equipo**

- Computadora
- **Creatividad**

\*Estos materiales los proporcionará el estudiante

#### **Métodos:**

- Utilización de las herramientas necesarias para realizar configuración correcta de un documento.
- Utilizar el procedimiento correcto para la combinación de correspondencia.
- Uso correcto de las herramientas para proporcionar un diseño profesional y atractivo.

#### **Procedimiento**

- $\checkmark$  Organizar grupos de 4 personas
- $\checkmark$  Descargar el documento de ejemplo en el siguiente enlace: [https://rafavergara.net/laboratorios](https://rafavergara.net/laboratorios-ur/)-ur/
- $\checkmark$  Redactar una carta de invitación para un evento sobre el tema: "*El medio ambiente y el reciclaje"*

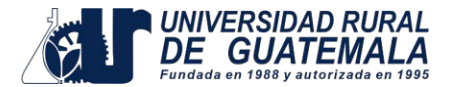

- $\checkmark$  Crear una base de datos de destinatarios de 30 personas y esta debe llevar:
- $\checkmark$  El tratamiento (señor, señora, licenciado, etc.)
- $\checkmark$  Nombre y apellido
- Correo electrónico
- $\checkmark$  Departamento
- $\checkmark$  Número de carné del estudiante
- $\checkmark$  Carrera
- $\checkmark$  Jornada
- $\checkmark$  Semestre
- $\checkmark$  Universidad

#### **Reportar**

Se debe presentar la carta de invitación que realizo con el documento que contenga combinada las 30 cartas que se le solicitan, con los datos correspondientes. Recuerde que se debe aplicar un diseño atractivo, debe usar cualquier recurso grafico o audio/visual que considere pertinente al caso.

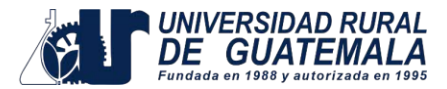

# MODELO DE REPORTE NO. 2

- Carátula
- Introducción
- Resumen (3 párrafos de 4 a 5 líneas) sobre los procedimientos realizados en la combinación de correspondencia en Microsoft Word.
- Capturas de pantalla de la base de datos.
- Documento con las 30 cartas combinadas
- Conclusión
- Recomendaciones

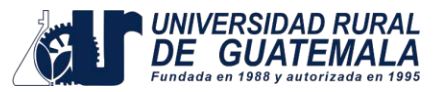

# PRÁCTICA NO. 03

# NOMBRE: HOJAS DE CÁLCULO, TABLAS DINÁMICAS, GRÁFICOS Y FILTROS.

#### **Antecedentes:**

Vivimos en un mundo muy competitivo por lo que es necesario que podamos desarrollar habilidades en el campo de la informática para que podamos ser profesionales exitosos, por lo que la ayuda de las hojas de cálculo es invaluable, ya que estas nos permitirán realizar proyectos en cualquier ámbito del conocimiento y facilitara los cálculos numéricos, como el análisis de ellos de una forma fácil, dándonos oportunidad de ser eficientes en las tareas que realicemos.

En cualquier empresa o institución de cualquier ámbito es totalmente normal que lleven la información de procesos y trabajos en hojas de cálculo o en bases de datos, por lo que la implementación de las tablas dinámicas de Excel es esencial para poder trabajar en el programa casi de forma automática. Aquello resulta útil para la optimización del tiempo, independientemente de si se trata de proyectos personales, escolares o laborales.

Son una gran herramienta cuando tienes una gran cantidad de cifras que debes sumar. También, puedes utilizarlas para comparar información similar y cifras desde distintas perspectivas de esta forma, utilizando los gráficos de Excel, tendrás acceso a una gran cantidad de información que puede ayudarte a hacer tu trabajo o tus negocios de forma mucho más eficiente. Esto es, en esencia, para lo que sirven las tablas dinámicas.

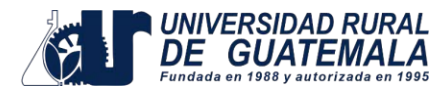

#### **Hojas de Cálculos**

Se entiende por hoja de cálculo o plantilla electrónica a un tipo de herramienta digital que consiste en un documento compuesto por filas y columnas en una tabla, formando así celdas en las que puede ingresarse información alfanumérica y ponerla en relación de manera lógica, matemática o secuencial.

Las hojas de cálculo son una herramienta informática de enorme aplicación y vigencia en los más diversos campos de la actividad humana en el mundo de hoy. Desde administradores, contadores, científicos y jefes de inventario, hasta las profesiones menos dadas a la matemática sacan provecho de ella y de su capacidad de automatización de ciertas operaciones, como el ordenamiento de datos o combinaciones de las cuatro principales de la matemática: suma, resta, multiplicación y división.

#### **Tablas dinámicas**

En palabras simples, podemos decir que una tabla dinámica es un reporte flexible, es decir, un reporte donde podremos cambiar fácilmente las columnas y las filas que queremos visualizar en pantalla.

Dicho reporte será tan flexible que también podremos elegir el tipo de cálculo que se realizará sobre los datos de origen y todo eso sin la necesidad de escribir una sola fórmula.

Las tablas dinámicas son una de las herramientas básicas de análisis de datos ya que pueden responder rápidamente muchas preguntas importantes sobre los datos que estamos analizando.

Frecuentemente encontrarás en la literatura impresa y en Internet que las tablas dinámicas también son conocidas como "tablas pivote" por su nombre en inglés (pivot tables).

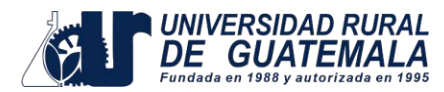

#### **Filtros**

Los filtros son herramientas de Excel que permiten buscar un subconjunto de datos que cumplen con diferentes criterios o especificaciones dentro de un rango o tabla. En otras palabras, un filtro se usa cuando queremos ver solo aquellas filas que tienen ciertas condiciones. Por ejemplo, si en una base de datos sobre empresas de Guatemala, solo deseas conocer aquellas que pertenecen a la región del norte.

Microsoft Excel cuenta con el filtro automático, el cual busca, muestra u oculta valores en una o más columnas de datos en función de las opciones de una lista; y el filtro avanzado, el cual sirve para separar información con criterios más específicos que permite elaborar informes o reportes. Mientras el primero solo permite visualizar datos que nos interesan, el segundo es ideal para extraerlos.

#### **Gráficos**

Un gráfico Excel es una representación gráfica de ciertos valores que nos permite hacer una comprobación comparativa de manera visual. Los gráficos en Excel son una de las herramientas más potentes que nos ofrece Microsoft para hacer informes, análisis de datos, etc.

#### **Objetivos**

- Aplicar de forma correcta tablas dinámicas.
- Personalizar tablas dinámicas para para resumir y analizar datos.
- Aplicar filtros para resumir y facilitar el análisis de datos.
- Elaborar gráficos que permitan observar de forma gráfica los datos a analizar.

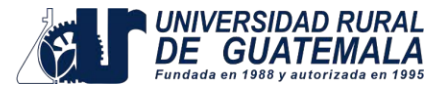

#### **Materias y equipo**

- Internet
- Equipo de cómputo

\*Estos materiales los proporcionará el estudiante

#### **Métodos:**

- Aplicar procedimiento para implementar tablas dinámicas
- Usar de forma correcta los filtros
- Procedimiento adecuado para configurar tablas dinámicas según nuestras necesidades
- Aplicar gráficos dinámicos

#### **Procedimiento**

- $\checkmark$  Organizar grupos de 4 personas
- Descargar el documento de ayuda para la práctica en el siguiente enlace:

#### [https://rafavergara.net/laboratorios](https://rafavergara.net/laboratorios-ur/)-ur/

En el documento proporcionado encontrará un base de datos y una ilustración de la tabla dinámica que necesita configurar.

- $\checkmark$  Aplique las tablas dinámicas para encontrar los siguientes reportes:
	- a) Mostrar la suma de importes por cada vendedor, agrupado por tienda
	- b) Mostrar la suma de importes por tienda y agrupado por fecha (año y mes)
	- c) Mostrar las ventas máximas por vendedor, agrupar por fechas (año, mes) y filtrar por tienda
	- d) Mostrar suma de ventas por tienda, agrupar por fechas (año, mes) y aplicar segmentación por vendedor
	- e) Mostrar promedio de ventas por cada vendedor agrupado por tiendas. Insertar escala de tiempo
	- f) Mostrar suma de ventas por cada vendedor agrupado por tiendas. Insertar un campo calculado, aplicando el 10 % a la suma de ventas

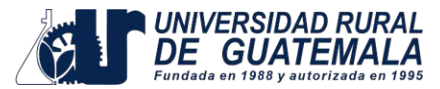

 $\checkmark$  Aplicar gráficos dinámicos

#### **Reportar**

Compartir el documento proporcionado por el catedrático con las tablas dinámica y grafico dinámico correspondiente según las instrucciones proporcionadas en el laboratorio.

# MODELO DE REPORTE NO. 3

#### Presentación del trabajo

- Carátula
- Introducción
- Realice un resumen tipo tutorial sobre el procedimiento y elementos que componen las tablas dinámicas.
- Capturas de pantalla de los resultados obtenidos en la práctica
- Conclusión

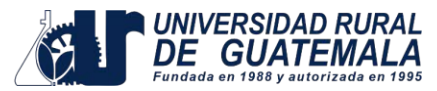

### PRÁCTICA NO. 04

# NOMBRE: FUNCIONES EN LAS HOJAS DE CÁLCULO -FUNCIONES BÁSICAS Y AVANZADAS-

#### **Antecedentes:**

Una función es una fórmula predefinida que realiza los cálculos utilizando valores específicos en un orden particular. Una de las principales ventajas es que ahorran tiempo porque ya no es necesario que las escribas nuevamente una vez la hayas configurado de forma correcta.

Las funciones en Excel constituyen una parte fundamental a la hora de trabajar con hojas de cálculo, dado que proporcionan un ayuda idónea a la hora de realizar cualquier procedimiento en una hoja de cálculo haciendo que nuestro trabajo sea más eficiente en todo momento, la variedad de funciones de Excel es muy amplia por lo que hay un grupo de funciones específicas en cada área del conocimiento, por lo que es muy difícil poder abarcar su totalidad, sin embargo hay un grupo de funciones que son las más utilizadas en la mayoría de casos, por lo que centraremos el estudio a este grupo de funciones.

#### **Funciones más utilizadas**

Es el conjunto de funciones que permiten realizar procedimientos habituales en cualquier campo del saber, entre las más utilizadas tenemos:

- ARITMÉTICAS (suma, resta, multiplicación y
- división)
- MAX y MIN
- SUMAR SI SI CONDICIONAL
- BUSCARV
- PAGO
- VA

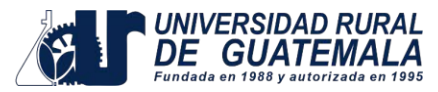

#### **Objetivos**

- Conocer la lógica de la estructura de una función en Microsoft Excel.
- Aplicar funciones para resolver problemáticas habituales en el ámbito laboral y académico.
- Aprender a usar el asistente de funciones.
- Aplicaciones de funciones en ciertas áreas específicas del conocimiento.

#### **Materias y equipo**

- Internet
- Equipo de cómputo

\*Estos materiales los proporcionará el estudiante.

#### **Procedimiento**

- $\checkmark$  Organizar grupos de 4 personas
- $\checkmark$  Descargar los documentos que le proporciona el catedrático, en el siguiente enlace:

[https://rafavergara.net/laboratorios](https://rafavergara.net/laboratorios-ur/)-ur/

La descarga proporciona dos documentos.

- 1. En el primer libro tendrá una tabla en Excel correspondiente a una planilla. Deberá de colocar los datos y funciones necesarias para que sea funcional.
- 2. Se le proporcionará un libro de Excel con 5 hojas donde deberá resolver cada caso que se le presenta en cada hoja con las funciones siguientes:
	- a) Sumar Si y Promedio
	- b) Si Condicional
	- c) Si anidado con Y / O
	- d) Función Buscar V
	- e) PAGO(Tasa,Nper,VA)

 $\checkmark$  Aplicar las funciones correspondientes según las instrucciones del catedrático para solventar lo que se pide cada hoja del libro proporcionado.

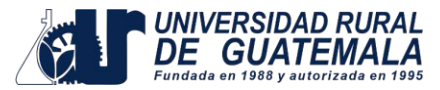

#### **Reportar**

Documento proporcionado por el catedrático con las funciones que se le solicitan tomando en cuenta las instrucciones dadas en la práctica.

# MODELO DE REPORTE NO. 4

Presentación del trabajo

- Carátula
- Introducción
- Resumen del procedimiento aplicado en cada función utilizada
- Capturas de pantalla de la estructura de la cada función. (Explicar la estructura de la función)
- Conclusión
- Bibliografía